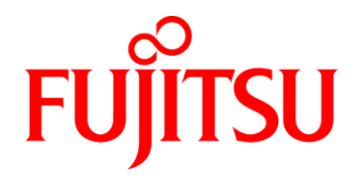

## **Fujitsu Kabylake Desktop Mainboards**

**D3400-B2 D3400-U1 D3401-B2 D3402-B2 D3410-B2 D3417-B2**

## **BIOS Release Document**

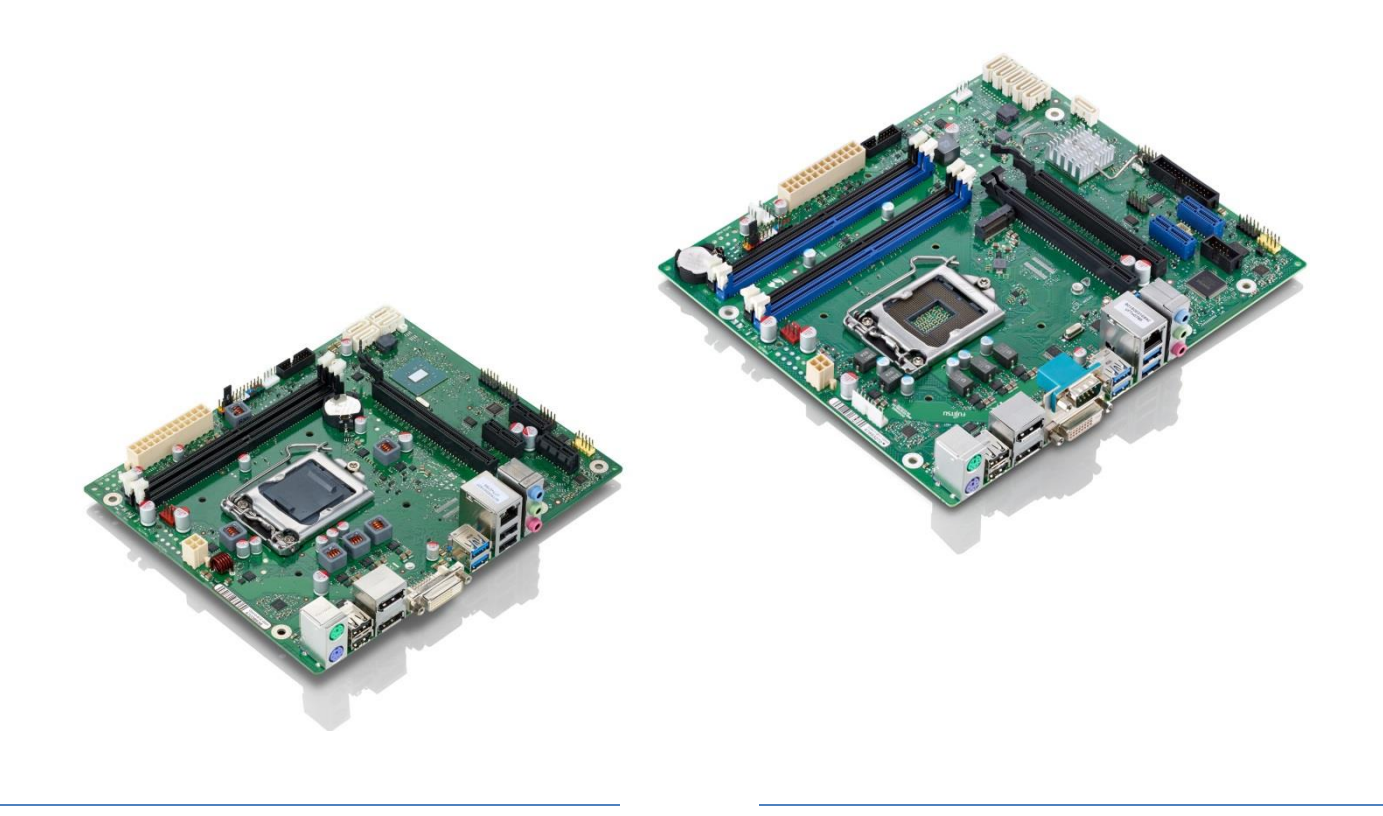

#### **Content:**

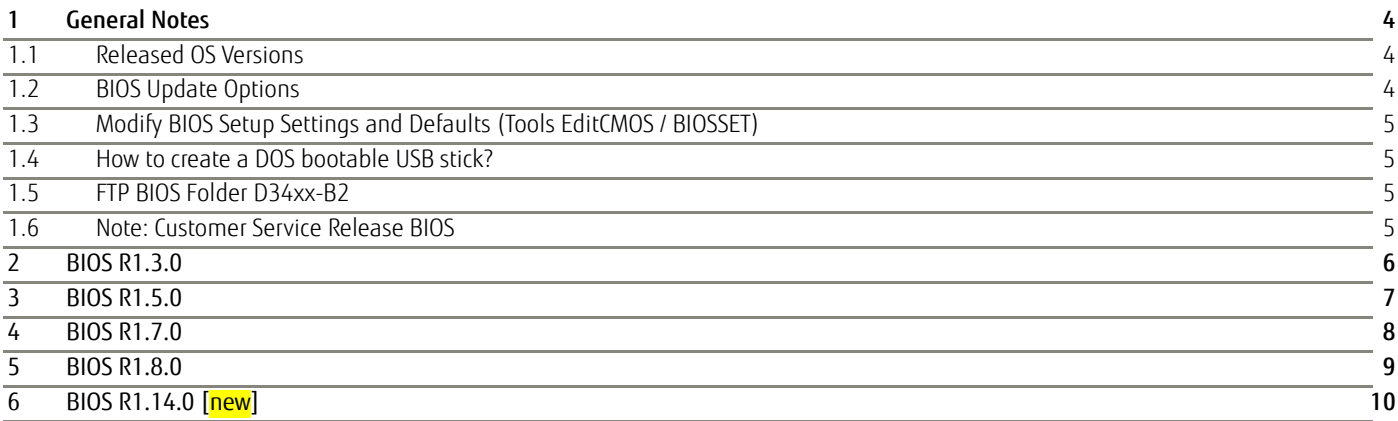

#### Revision History:

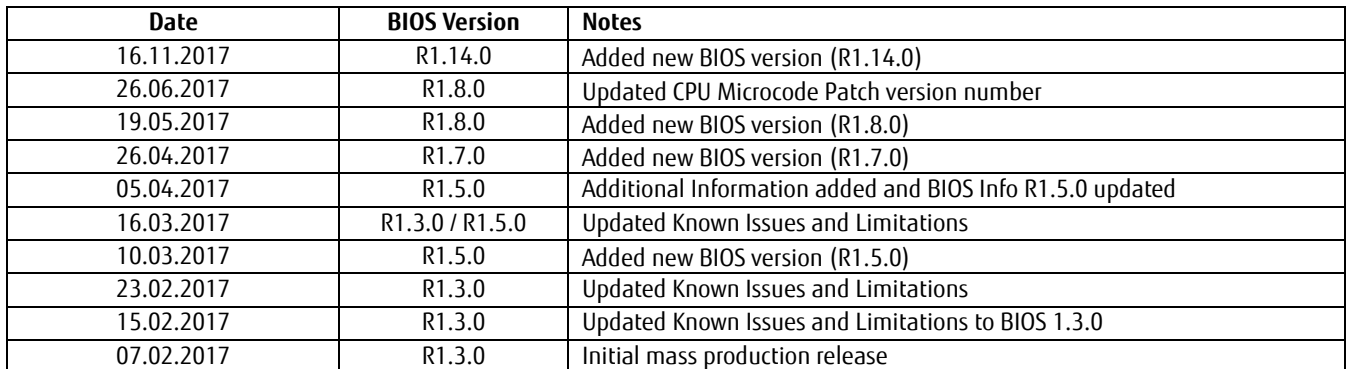

BIOS Release Document Kabylake Desktop D34xx-B2 Page 2 of 11

## <span id="page-3-0"></span>1 General Notes

This BIOS is based on the AMI Aptio V5.0.0.12 R1.x.x

## <span id="page-3-1"></span>**1.1 Released OS Versions**

- $\bullet$  MS Windows 7 (32/64bit)<sup>1)</sup>
- $\bullet$  MS Windows 8.1 (64bit)<sup>1)</sup>
- MS Windows 10 (64bit)
- 1) *Requires Skylake (= 6th gen.) processor!*

## <span id="page-3-2"></span>**1.2 BIOS Update Options**

### DOS Flash Update

Use ZIP-files for DOS-based BIOS Update → Copy related files (folder "DOS") to a DOS-bootable device and run <DosFlash.BAT>

Please see the EFIFlash documentation for more information: [ftp://ftp.ts.fujitsu.com/pub/Mainboard-OEM-Sales/Services/Software&Tools/Common-Mainboard-Tools/E](ftp://ftp.ts.fujitsu.com/pub/Mainboard-OEM-Sales/Services/Software&Tools/Common-Mainboard-Tools/EFI-Flash_Tool/) [FI-Flash\\_Tool/](ftp://ftp.ts.fujitsu.com/pub/Mainboard-OEM-Sales/Services/Software&Tools/Common-Mainboard-Tools/EFI-Flash_Tool/)

### Windows Flash Update

Use *Dxxx-xyz.DFI.\$xe* for Windows-based BIOS update

 $\rightarrow$  Rename file to \* exe after download and run exe-file from MS Windows

### Auto BIOS Update

With Auto BIOS Update it is possible to check a Fujitsu server automatically to see if there is a new BIOS version for the system. For the update, no operating system or external storage medium is required. This feature must be enabled in BIOS Setup first. For details on the Auto BIOS Update function please see the BIOS manual.

### BIOS Recovery

Please see the EFIFlash documentation for more information: [ftp://ftp.ts.fujitsu.com/pub/Mainboard-OEM-Sales/Services/Software&Tools/Common-Mainboard-Tools/E](ftp://ftp.ts.fujitsu.com/pub/Mainboard-OEM-Sales/Services/Software&Tools/Common-Mainboard-Tools/EFI-Flash_Tool/) [FI-Flash\\_Tool/](ftp://ftp.ts.fujitsu.com/pub/Mainboard-OEM-Sales/Services/Software&Tools/Common-Mainboard-Tools/EFI-Flash_Tool/)

### Additional information [new]

If you have any problems after a BIOS flash please try if "Load Optimized Default Values" (F3) in BIOS setup solves the problem.

## <span id="page-4-0"></span>**1.3 Modify BIOS Setup Settings and Defaults (Tools EditCMOS / BIOSSET)**

The file *D34\*\*-\*\*\*.R1.x.0.SetupItemId.txt* provides the list of BIOS Setup items that this BIOS version allows to be modified by the DOS tool EditCMOS (Modify BIOS Setup Settings and Defaults). See EditCMOS tool for further details:

[ftp://ftp.ts.fujitsu.com/pub/Mainboard-OEM-Sales/Services/Software&Tools/Common-Mainboard-Tools/EditCMOS\\_UEFI/](ftp://ftp.ts.fujitsu.com/pub/Mainboard-OEM-Sales/Services/Software&Tools/Common-Mainboard-Tools/EditCMOS_UEFI/)

For Windows the Tool BIOSSET can be used instead, it is part of this package: <ftp://ftp.ts.fujitsu.com/pub/Mainboard-OEM-Sales/Services/Software&Tools/Common-Mainboard-Tools/Deskflash/>

## <span id="page-4-1"></span>**1.4 How to create a DOS bootable USB stick?**

You can use the Fujitsu tool *FTS\_Basic-BootStick.EXE* to easily create a Free-DOS bootable Stick: <ftp://ftp.ts.fujitsu.com/pub/Mainboard-OEM-Sales/Services/Software&Tools/Common-Mainboard-Tools/USB-FreeDOS-Bootstick/>

Rename file from \*.\$xe to \*.exe and run tool in Windows.

## <span id="page-4-2"></span>**1.5 FTP BIOS Folder D34xx-B2**

The released BIOS versions are available here:

**D3400 / D3410:**

[ftp://ftp.ts.fujitsu.com/pub/Mainboard-OEM-Sales/Products/Mainboards/ClassicDesktop/D3400\\_D3410/BIOS\\_D3400\\_D3410/](ftp://ftp.ts.fujitsu.com/pub/Mainboard-OEM-Sales/Products/Mainboards/ClassicDesktop/D3400_D3410/BIOS_D3400_D3410/)

**D3401 / D3402 / D3417:** [ftp://ftp.ts.fujitsu.com/pub/Mainboard-OEM-Sales/Products/Mainboards/ClassicDesktop/D3401\\_D3402-A\\_D3417-A/BIOS/](ftp://ftp.ts.fujitsu.com/pub/Mainboard-OEM-Sales/Products/Mainboards/ClassicDesktop/D3401_D3402-A_D3417-A/BIOS/)

**Alternative link for D3402-B and D3417-B (eXtended Lifecycle Mainboards):** [ftp://ftp.ts.fujitsu.com/pub/Mainboard-OEM-Sales/Products/Mainboards/Industrial&ExtendedLifetime/D3402-B\\_D3417-B/BIOS/](ftp://ftp.ts.fujitsu.com/pub/Mainboard-OEM-Sales/Products/Mainboards/Industrial&ExtendedLifetime/D3402-B_D3417-B/BIOS/)

## <span id="page-4-3"></span>**1.6 Note: Customer Service Release BIOS**

Besides the released BIOS versions there may be additional BIOS versions (Customer Service Release BIOS = CSR BIOS) that solve specific customer problems.

Please note: These versions are available via OEM FTP only and they are not pre-installed ex factory.

## <span id="page-5-0"></span>2 BIOS R1.3.0

First released mass production BIOS (except D3417-B2)

### Known Issues and Limitations:

- Only D3401-B2x: BIOS support for "Chassis Intrusion" feature is currently missing. Updated BIOS is expected in second half of March 2017
- Black screen or CATERR after RTC resume from ACPI S4. Issue only seen with Intel graphics driver v21.20.16.4551 or newer. Issue will be fixed with graphics driver update. Meanwhile graphics driver v21.20.16.4550 should be used.
- Wake on LAN via I219LM onboard LAN controller from ACPI S3/S4 is possible even when the I219LM is disabled in device manager.
- Wake up from RTC after Power Button Overwrite does not work..
- D3400-B2 only: COM port is not working

## <span id="page-6-0"></span>3 BIOS R1.5.0

### BIOS Changes vs. R1.3.0:

- Updated to Management Engine Firmware version 11.6.20.1221.
- Updated to System Management Controller (Teutates) Firmware 47.
- Updated Intel Reference Code to support Celeron (2+2) and Xeon.
- Updated System monitoring (Teutates) firmware. Improved accuracy of voltage and temperature measurement.
- Feature: Mainboard serial number is now shown in BIOS setup page "System Information".
- Feature: Support NVMe Module within "Advanced" -> "Drive Configuration".
- Fixed: (D3401-B2 only): Add support for intrusion switch.
- Fixed: DIMM Channel information was wrong in "System Information".
- Fixed: EraseDisk erasing process was interrupted by a system reset after 5 minutes.
- Fixed: BIOS Setup item "Turbo Mode" was visible although not supported by used processor types.
- Fixed: Properly initialize Acoustic Management Configuration in BIOS Setup.
- Fixed: Confirmation of intrusion event was not possible with Password on every/first boot.
- Fixed: Easy PC Protect was not working properly.
- Fixed: USB keyboard errors occured while entering the BitLocker Recovery Key.

### BIOS 1.5.0 Known Issues and Limitations:

- Black screen or CATERR after RTC resume from ACPI S4. Issue only seen with Intel graphics driver v21.20.16.4551 or newer. Issue will be fixed with graphics driver update. Meanwhile graphics driver v21.20.16.4550 should be used.
- Wake on LAN via I219LM onboard LAN controller from ACPI S3/S4 is possible even when the I219LM is disabled in device manager.
- Wake up from RTC after Power Button Overwrite does not work.
- Some characters at BIOS Setup are not working correct with BIOS Setup setting different to "Keyboard Layout: English"
- D3400-B2 only: COM port is not working

## <span id="page-7-0"></span>4 BIOS R1.7.0

## BIOS Changes vs. R1.5.0:

- Updated to Management Engine Firmware version 11.6.25.1229.
- Updated Intel CPU Microcode Patch 0xB2 for SKL R-0/S-0 Processor, 0x34 for KBL A-0 and 0x48 for KBL B-0.
- Updated to System Management Controller (Teutates) Firmware 48.
- Updated fan characteristic to SMCS version 03 (D3402/17-B2 only)
- Updated Intel VideoBIOS to 9.0.1050 and UEFI GOP driver to 9.0.1063.
- Updated RAID/RST OpROM
- Feature: (D3400/10-B2 only) Removed "Serial Port Console Redirection" support.
- Feature: (D3417-B2 only) New BIOS setup Item "Above 4G decoding" visible.
- Fixed: (D3410-B2 only) ME was not updated during an UPD BIOS update.
- Fixed: Manual step necessary during WHCK test of TPM1.2 (Even if execute PPI#18(SetNoPPI Clear\_True) command to system, the BIOS shows the confirmation screen when execute PPI#14(Clear+Enable+Activate) or PPI#22(Clear+Enable+Activate) command).
- Fixed: BiosSet.exe /wakeonrtc did not return status "ON".
- Fixed: (D3400-B2 only) COM port not working. Changed from COM2 to COM1.
- Fixed: Only 2.1 GB usable memory been available when using Win7 x86.
	- o Note: To activate this fix, you need to load BIOS default settings after BIOS flash!
- Fixed: M.2 NVMe modul not shown in BIOS (Advanced -> Drive configuration)
- Fixed: IPv6 UEFI PXE Boot Option not available with external PCIe Broadcom LAN Controller

### BIOS 1.7.0 Known Issues and Limitations:

- Black screen or CATERR after RTC resume from ACPI S4. Issue only seen with Intel graphics driver v21.20.16.4551 or newer. Issue will be fixed with graphics driver update. Meanwhile graphics driver v21.20.16.4550 should be used.
- Wake on LAN via I219LM onboard LAN controller from ACPI S3/S4 is possible even when the I219LM is disabled in device manager.
- Wake up from RTC after Power Button Overwrite does not work.
- Some characters at BIOS Setup are not working correct with BIOS Setup setting different to "Keyboard Layout: English"

## <span id="page-8-0"></span>5 BIOS R1.8.0

### BIOS Changes vs. R1.7.0:

- Updated to Management Engine Firmware version 11.6.29.3287.
	- o Fix for INTEL-SA-00075 / CVE-2017-5689
- Updated Intel CPU Microcode for Kabylake (0x5E) & Skylake CPU (0xBA) [Desktop + Xeon]

### BIOS 1.8.0 Known Issues and Limitations:

- Black screen or CATERR after RTC resume from ACPI S4. Issue only seen with Intel graphics driver v21.20.16.4551 or newer. Issue will be fixed with graphics driver update. Meanwhile graphics driver v21.20.16.4550 should be used.
- Wake on LAN via I219LM onboard LAN controller from ACPI S3/S4 is possible even when the I219LM is disabled in device manager.
- Wake up from RTC after Power Button Overwrite does not work.
- Some characters at BIOS Setup are not working correct with BIOS Setup setting different to "Keyboard Layout: English"

## <span id="page-9-0"></span>6 BIOS R1.14.0 [new]

## BIOS Changes vs. R1.8.0:

- Updated to Management Engine Firmware version 11.8.50.3399.
- Updated System Management Controller Firmware
	- o Teutates: Version 50
	- o Amphion: Version 5
- Updated GOP/VBT and legacy VBIOS
- Updated to new Intel RST driver (Oprom).
	- o (D3417-B2 only) Intel Optane support.
- Updated to new PXE driver (Oprom) for Realtek LAN.
- Feature: (D3417-B2 only) Added support to accelerate platform via Intel SetupOptaneMemory application.
- Feature: Improve 3rd party Option ROM launch.
- Fixed: PXE boot failures with IPv6 occurred.
- Fixed: Same boot device appeared two times in Boot Option Priority.
- Fixed: With Easy PC enabled, it was possible to enter Setup without password.
- Fixed: In some circumstances UEFI IPv4 PXE boot did not work properly.
- Fixed: Some ECC RAM modules did not work properly.
- Fixed: PCIe card support improved.
- Fixed: (D3417-B2 only) Runtime Error Logging entry was missing in Setup

### BIOS 1.14.0 Known Issues and Limitations:

- Black screen or CATERR after RTC resume from ACPI S4. Issue only seen with Intel graphics driver v21.20.16.4551 or newer. Issue will be fixed with graphics driver update. Meanwhile graphics driver v21.20.16.4550 should be used.
- Wake on LAN via I219LM onboard LAN controller from ACPI S3/S4 is possible even when the I219LM is disabled in device manager.
- Wake up from RTC after Power Button Overwrite does not work.
- Some characters at BIOS Setup are not working correct with BIOS Setup setting different to "Keyboard Layout: English"

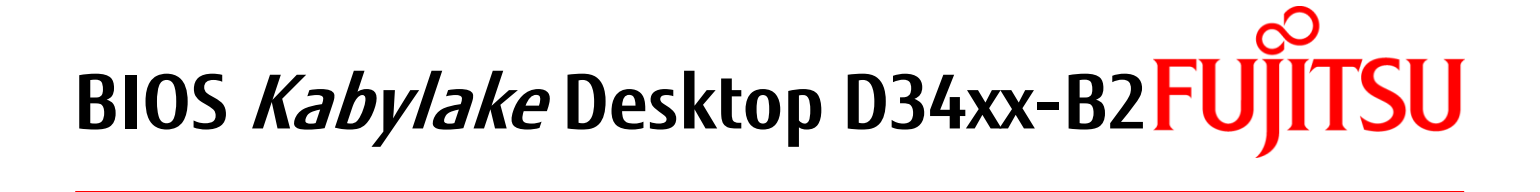

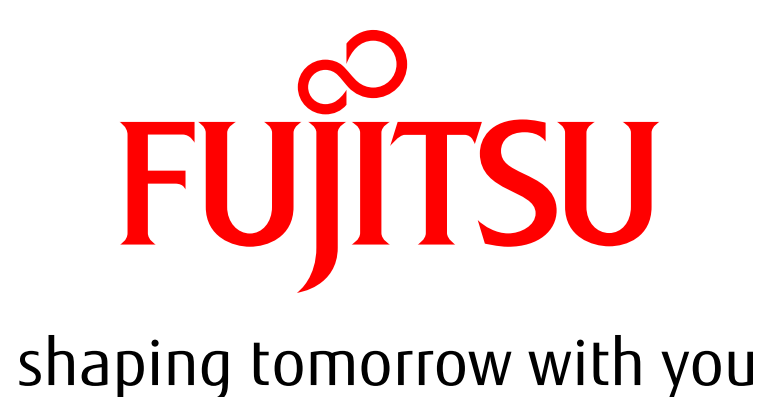